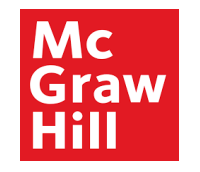

# **Supplier Portal**

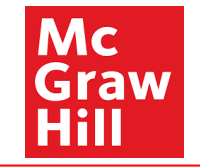

View payments gives all information about payment status, payment method, payment number, etc. It also contains links to view invoice.

Note: The date format is changed to DD-MMM-YYYY. Ex: 01-Jan-2022

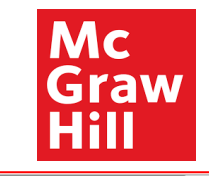

## Sign In **Oracle Applications Cloud**

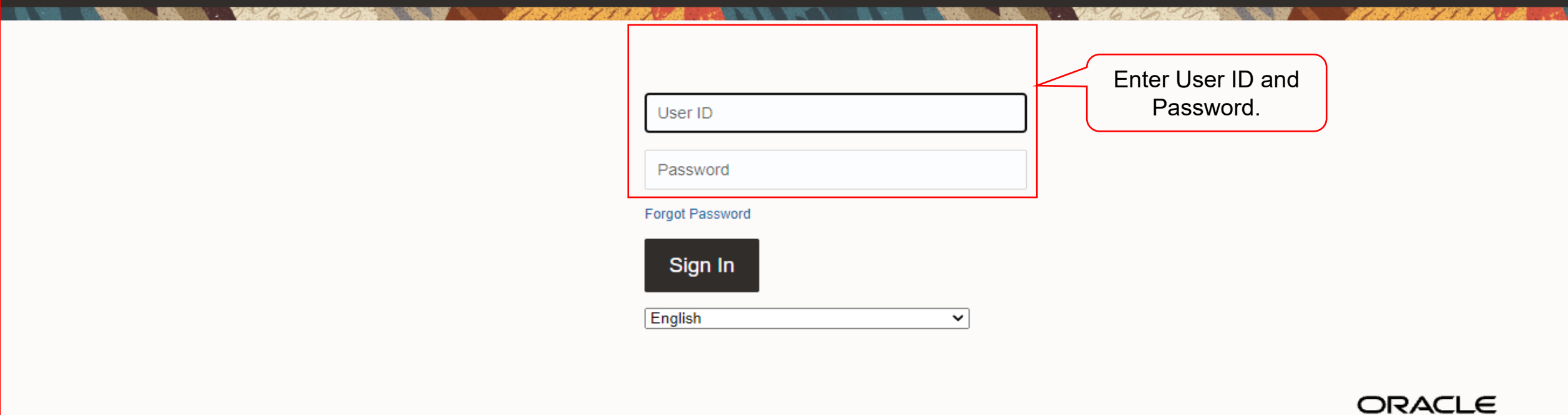

Copyright(C) 2011, 2020, Oracle and/or its affiliates.

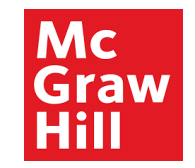

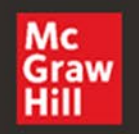

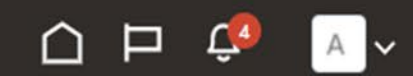

# Good afternoon, XYZ Supplier

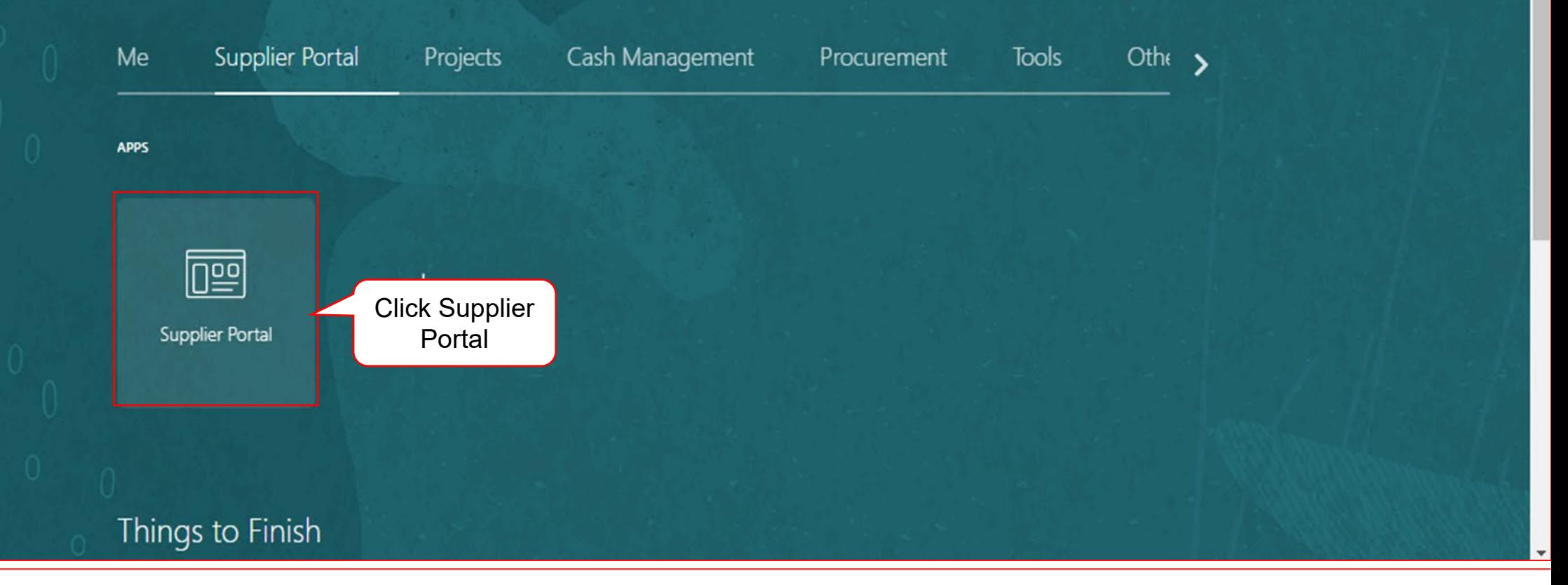

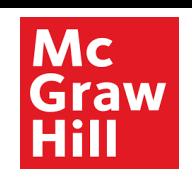

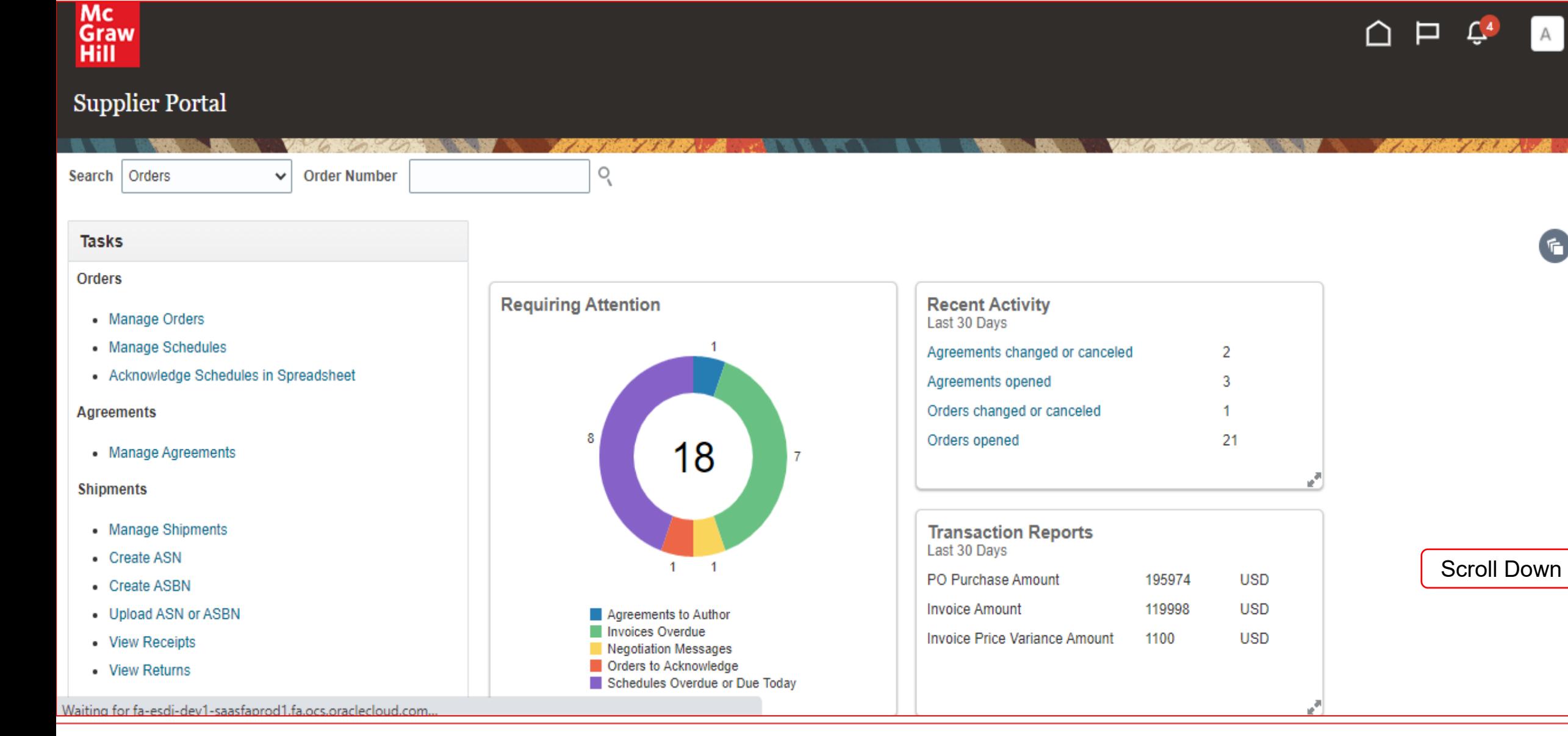

#### Mc Graw Hill

#### **View Payments**

PO Purchase Amount 195974 **USD** • Create ASBN **Invoice Amount** 119998 **USD** • Upload ASN or ASBN Agreements to Author Invoices Overdue Invoice Price Variance Amount **USD** 1100 • View Receipts Negotiation Messages Orders to Acknowledge • View Returns Schedules Overdue or Due Today **Contracts and Deliverables** 國 • Manage Contracts **Supplier News** Ţ • Manage Deliverables **Consigned Inventory** • Review Consumption Advices **Invoices and Payments** • Create Invoice • Create Invoice Without PO • View Invoices Click View • View Payments payments **Negotiations** • View Active Negotiations • Manage Responses Qualifications • Manage Questionnaires • View Qualifications **Company Profile** 

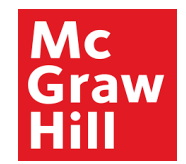

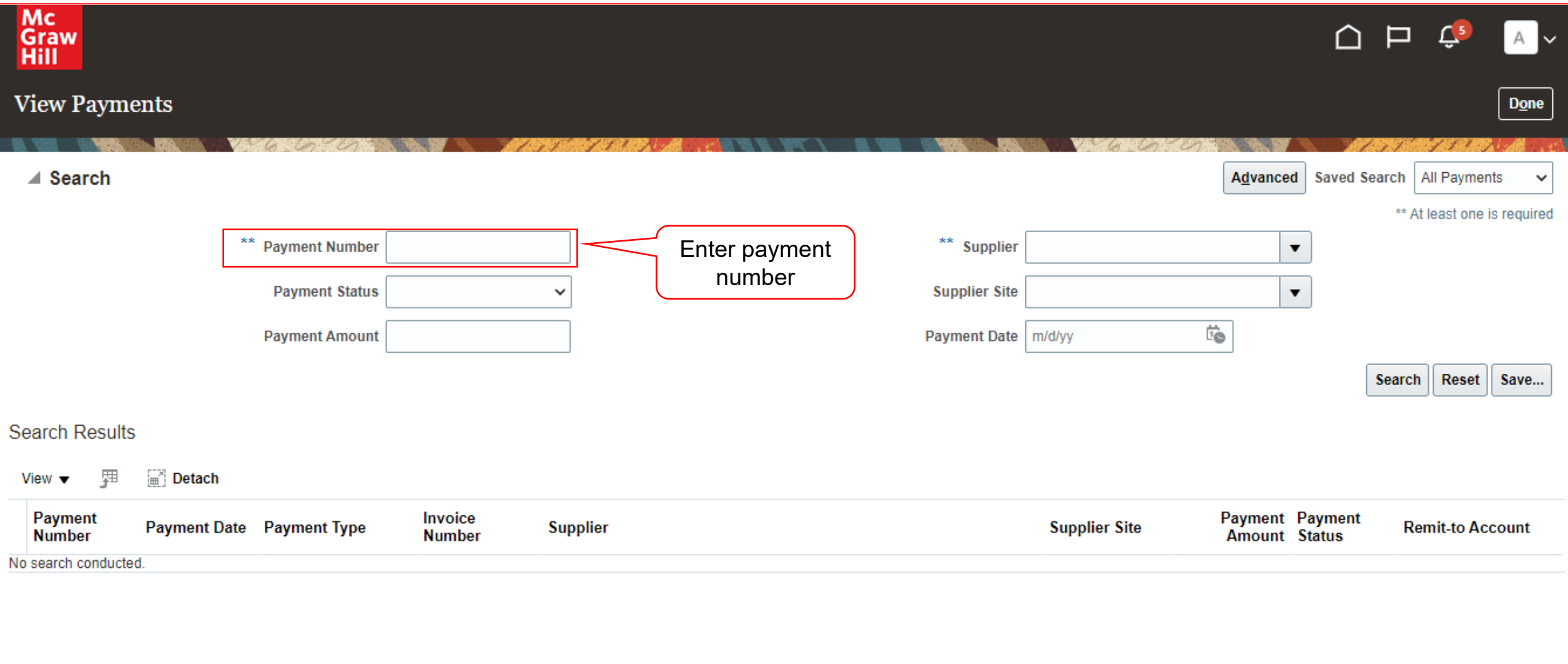

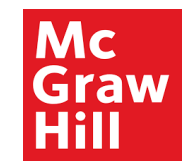

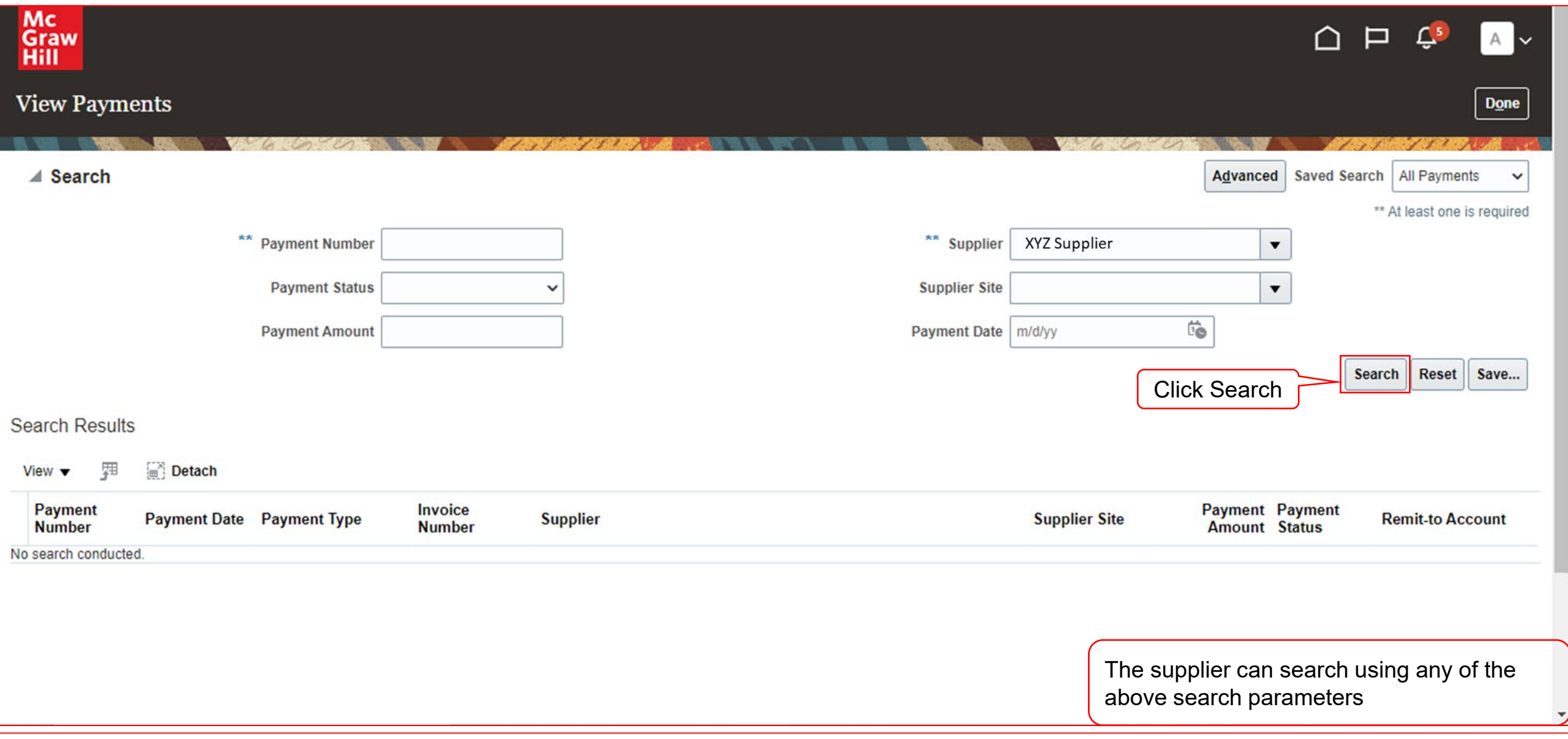

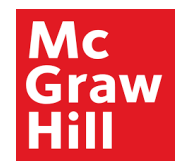

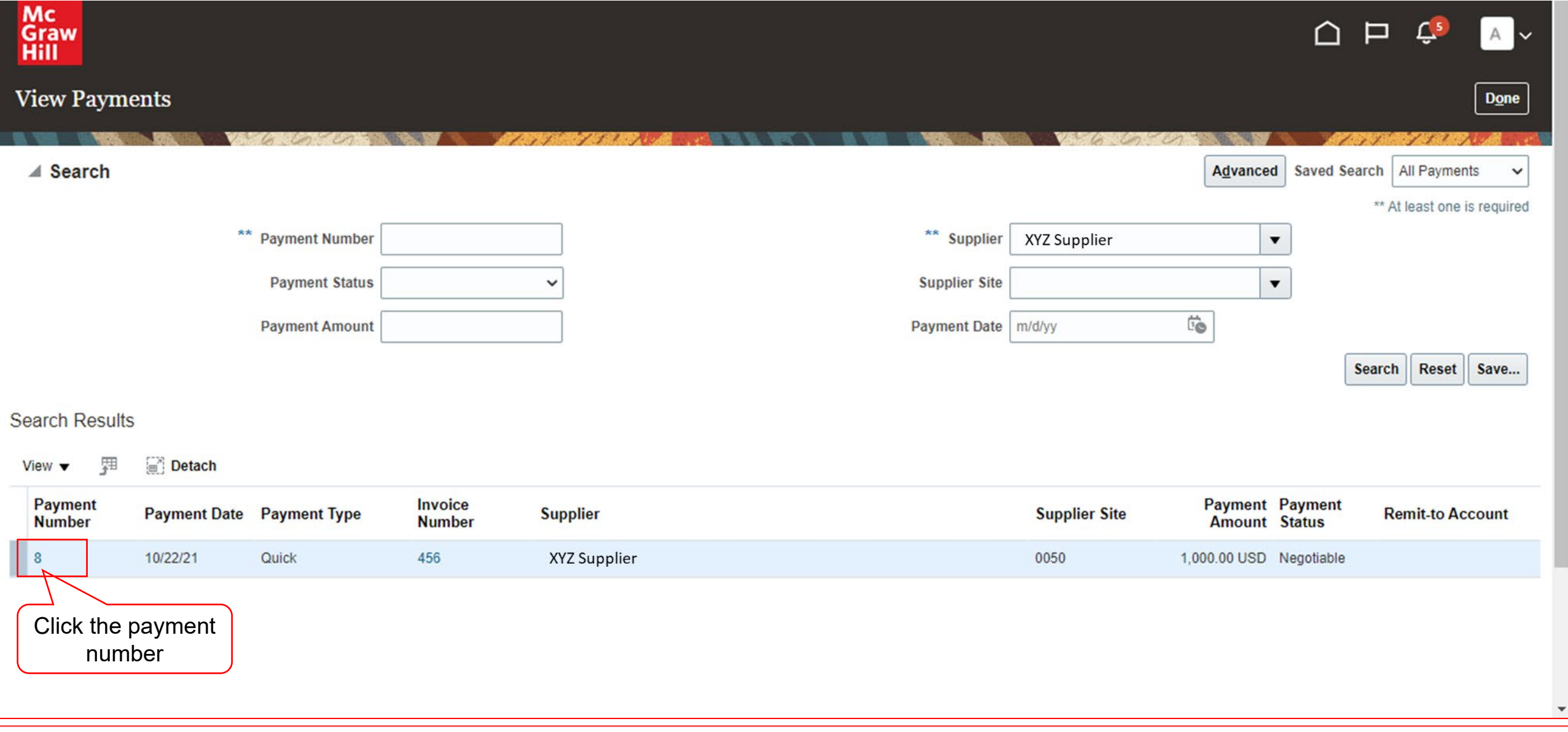

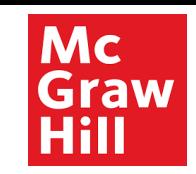

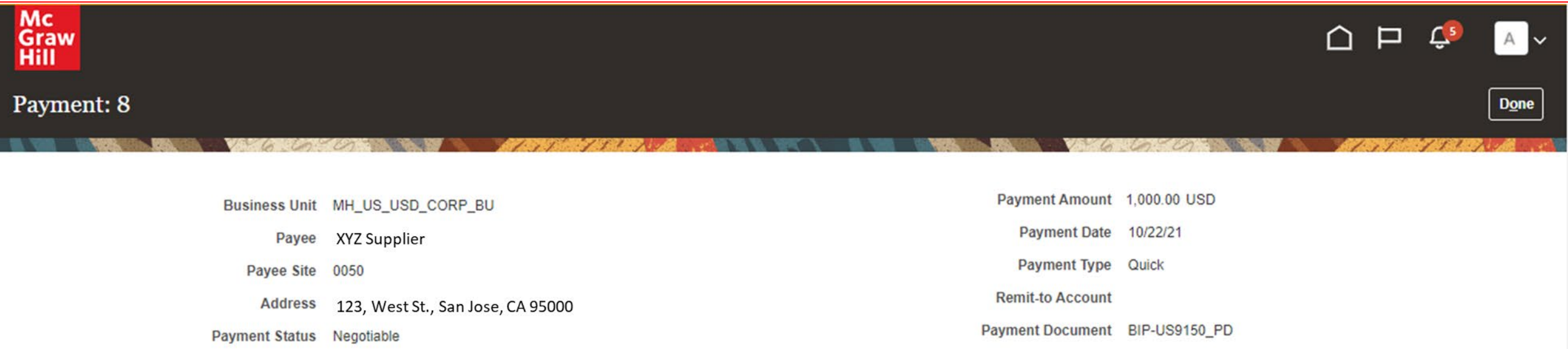

#### Paid Invoices

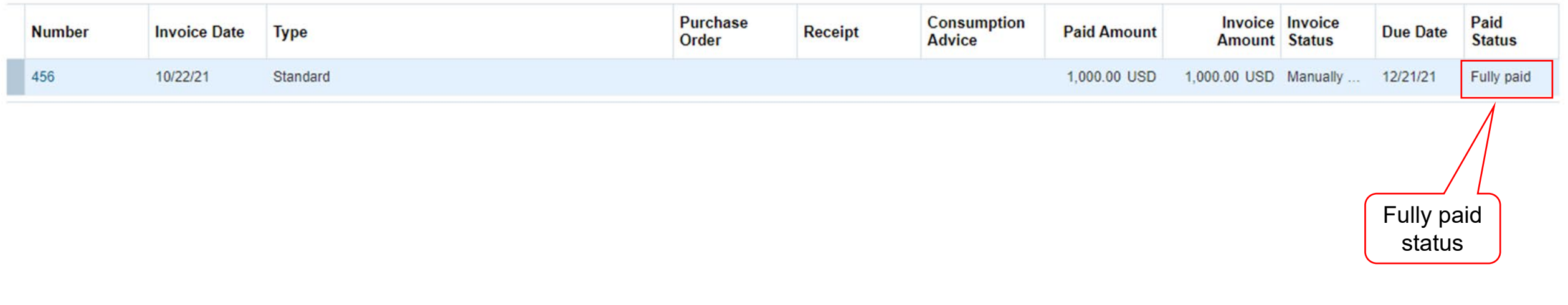

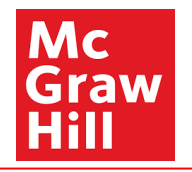

# End of View Payments

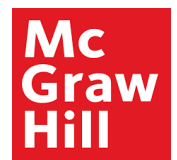

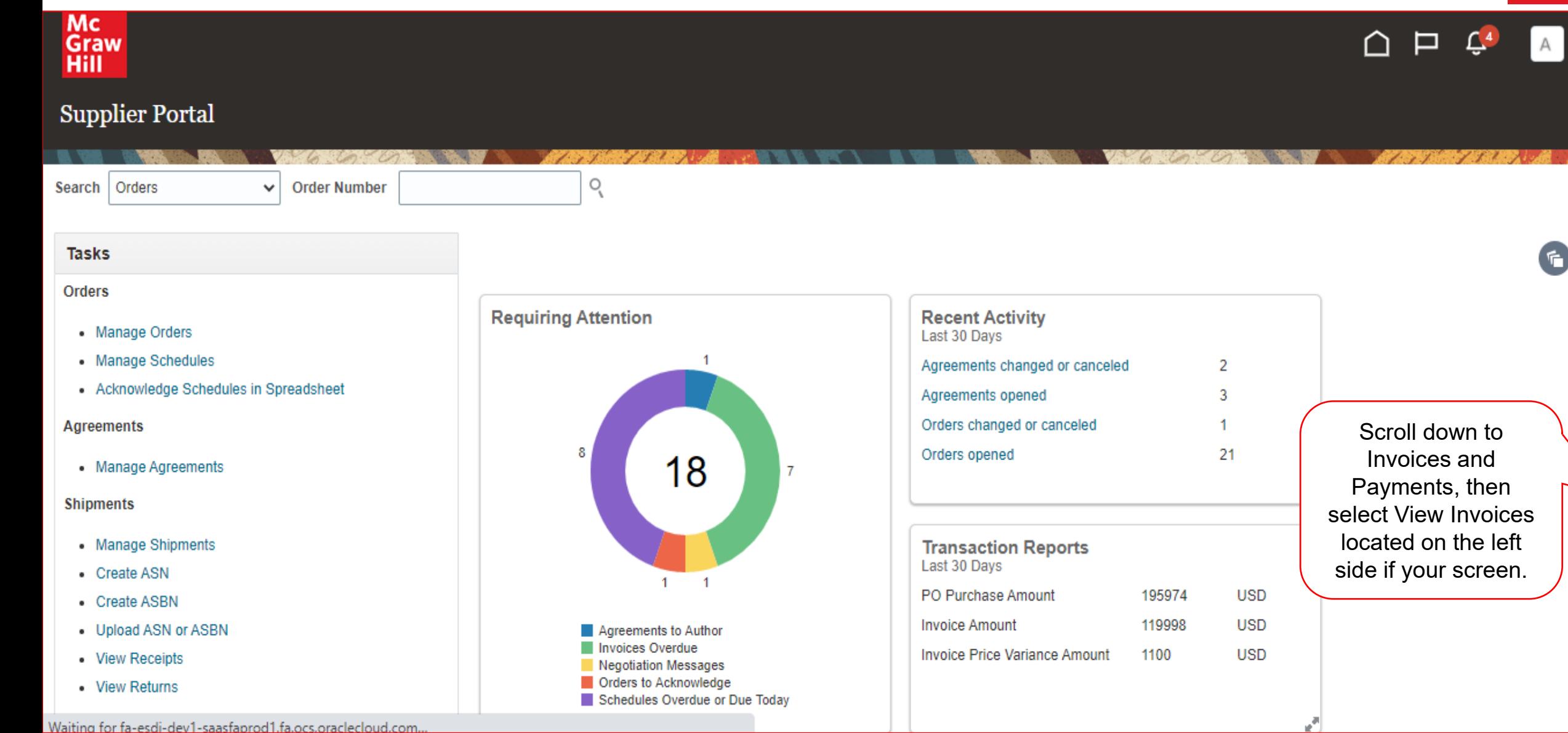

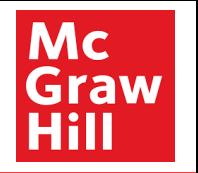

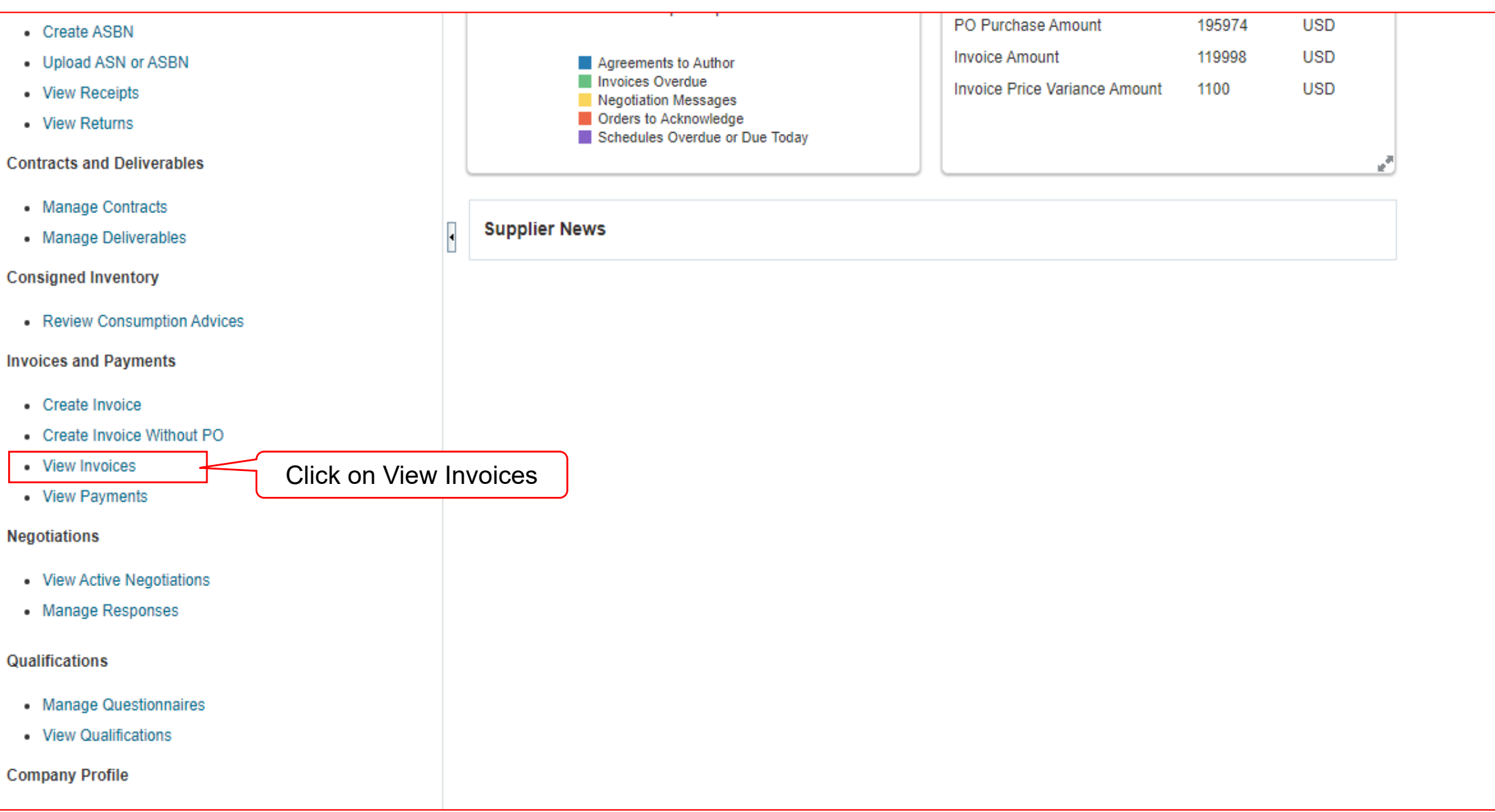

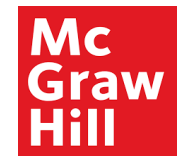

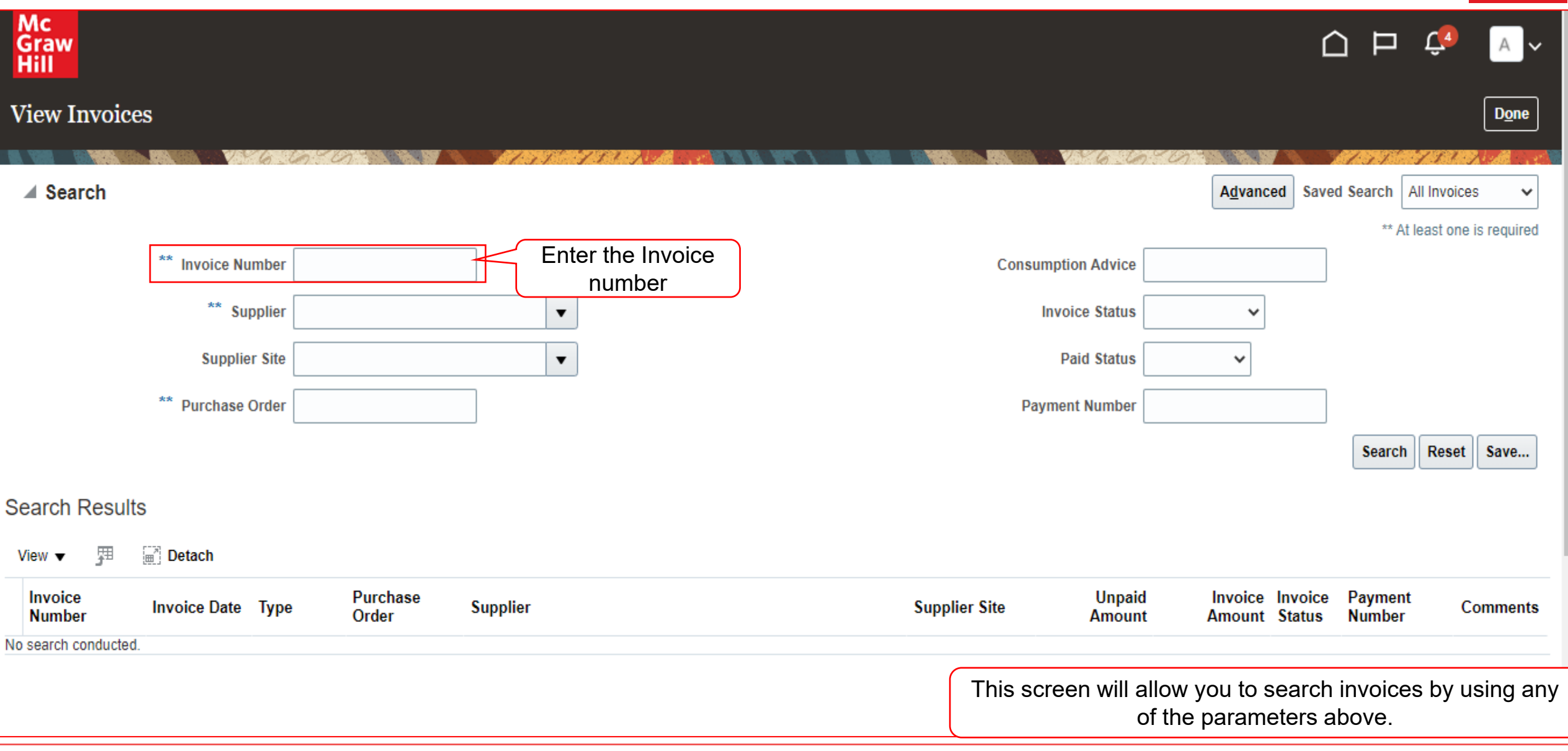

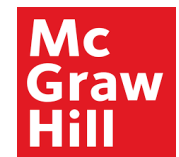

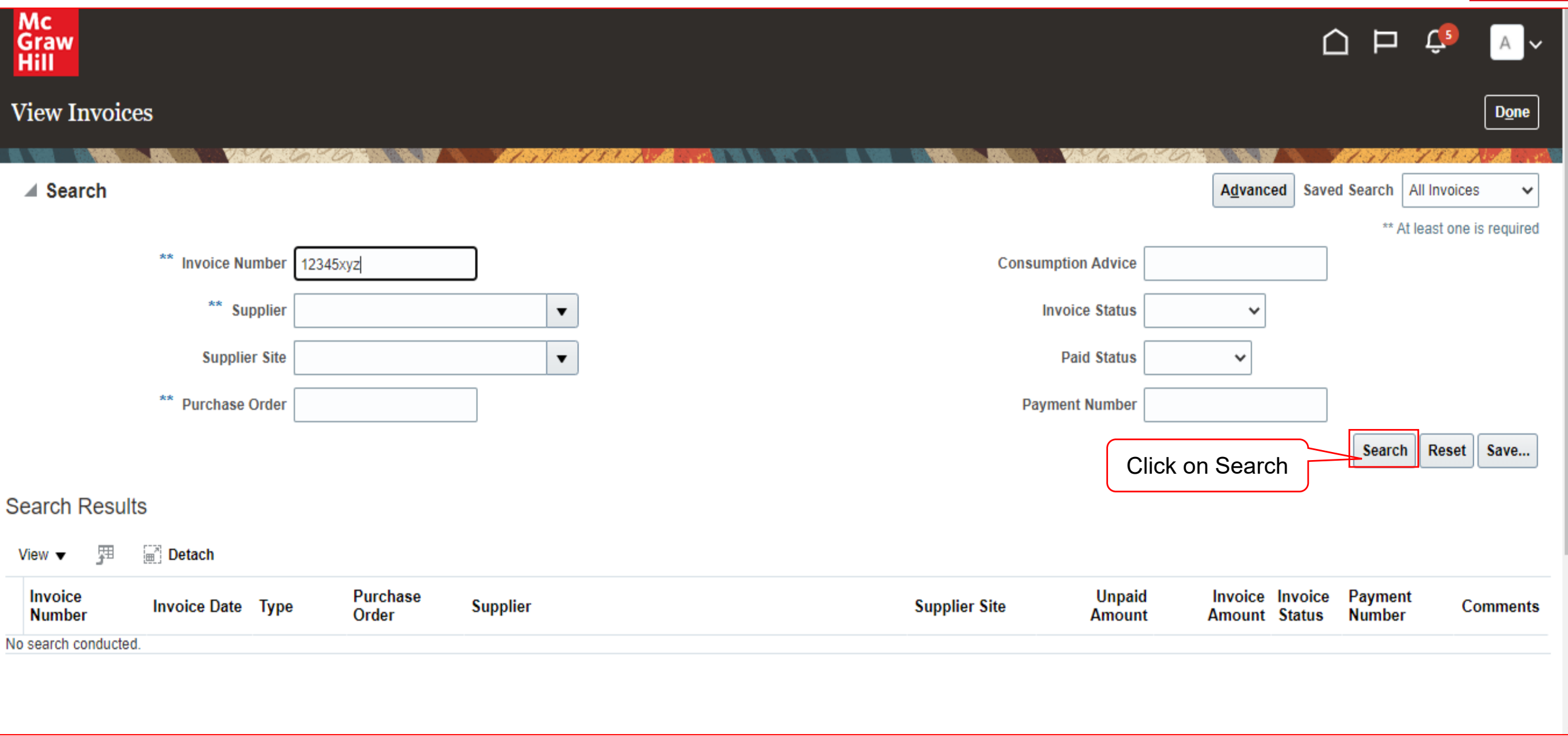

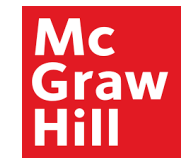

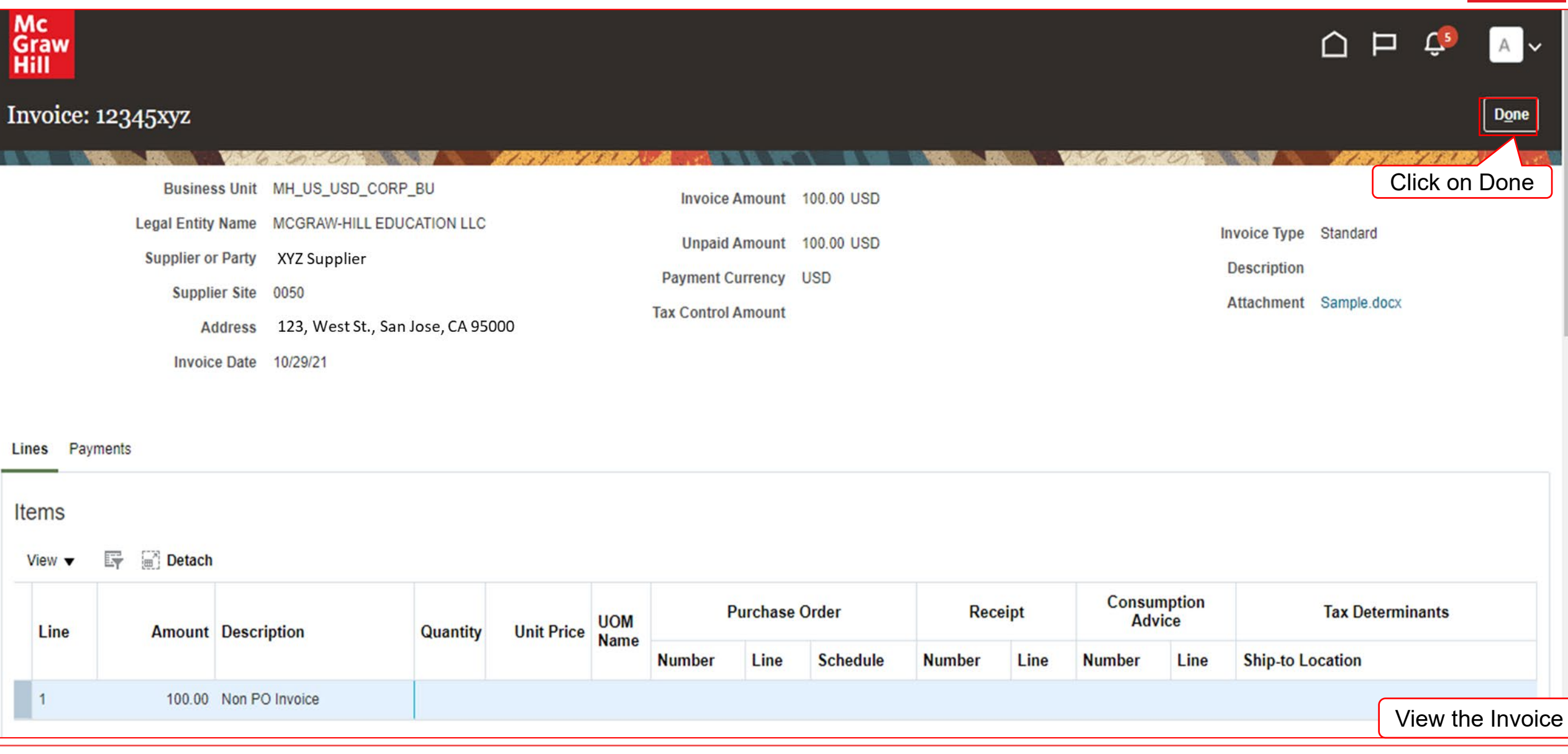

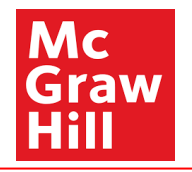

# End of View Invoice